# **3G USB MODEM**

HSPA/UMTS/EDGE/GPRS/GSM Quick start\_

# 1. About WIRELESS USB MODEM

WIRELESS USB MODEM is a kind of online device which designed for the user who may use mobile internet to get online, and the user may access to the internet at anywhere and anytime.

#### 2. Installation

(Please close the antivirus and security software. Before Installation.)

## To Insert (U)SIM Card

- 1). Push away protecting cover of the product;
- nsert the (U)SIM card into the socket (the golden contact side is downward) according to the direction indicated in the sketch, and confirm the (U)SIM card is inserted completely.

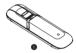

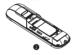

# To Insert Micro SD Card

- 1). Push away protecting cover of the product;
- Insert the Micro SD card into the socket according to the indicated direction and confirm the Micro SD card is inserted completely.

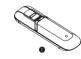

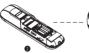

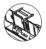

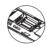

#### Connect the Computer and the WIRELESS USB MODEM

- 1). Rotate USB:
- 2). Insert MODEM device into the USB socket of the computer;
- 3). After correctly inserted, the installation procedure will automatically operate; if installation procedure can not pop up automatically, please open My Computer--- MODEM Disk and then double click Modem\_installation.exe to start installation. Moreover, in the course of installation, please do not disconnect the device;
- 4). After installation, restart the computer and click Run Icon to operate the procedure.

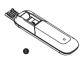

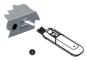

#### 3 Connect to the Internet

## Set Up Connection

- 1). Click the button of and under the main window to access the network, and then the button of will turn into the button of to the button of the button of
- Pop-up connection information window, indicating the success of network connection.
  If connection fails, please check APN setting. (Reference help file of customize the
  Internet Connection Configuration section).

### Disconnection

Click the button of on main window to disconnect the network.

# 4.Indicator light

| Status of Indicating Light | Description                           |
|----------------------------|---------------------------------------|
| Colour Flashing Cycle      | Searching Network                     |
| Red Slow Flashing          | Abnormal of (U)SIM card or no network |
| Luminous continuously      | Data transmission                     |
| Green                      | HSPA                                  |
| Blue                       | UMTS                                  |
| Purple                     | EDGE                                  |
| Yellow                     | GPRS                                  |

## 5. Notes

- 1). If SMS sending fails, please confirm whether the number of SMS Center is correct or not.
- If do not receive the SMS, please check whether the storage space of (U)SIM card is full or not.
- The device will be brought about normal heat phenomena if used under the long-time working environment, weak signal or higher room temperature conditions, however, it does not affect the use and life of the device.
- 4). Please avoid contacting with the skin directly for a long time.
- 5). Please keep the device a minimum physical distance: 20cm.
- 6). USB port 2.0 version or higher.

#### 6. Remark

For MAC OS or more detailed information of the product, please click <Help> file of the Setting Menu under the main window.